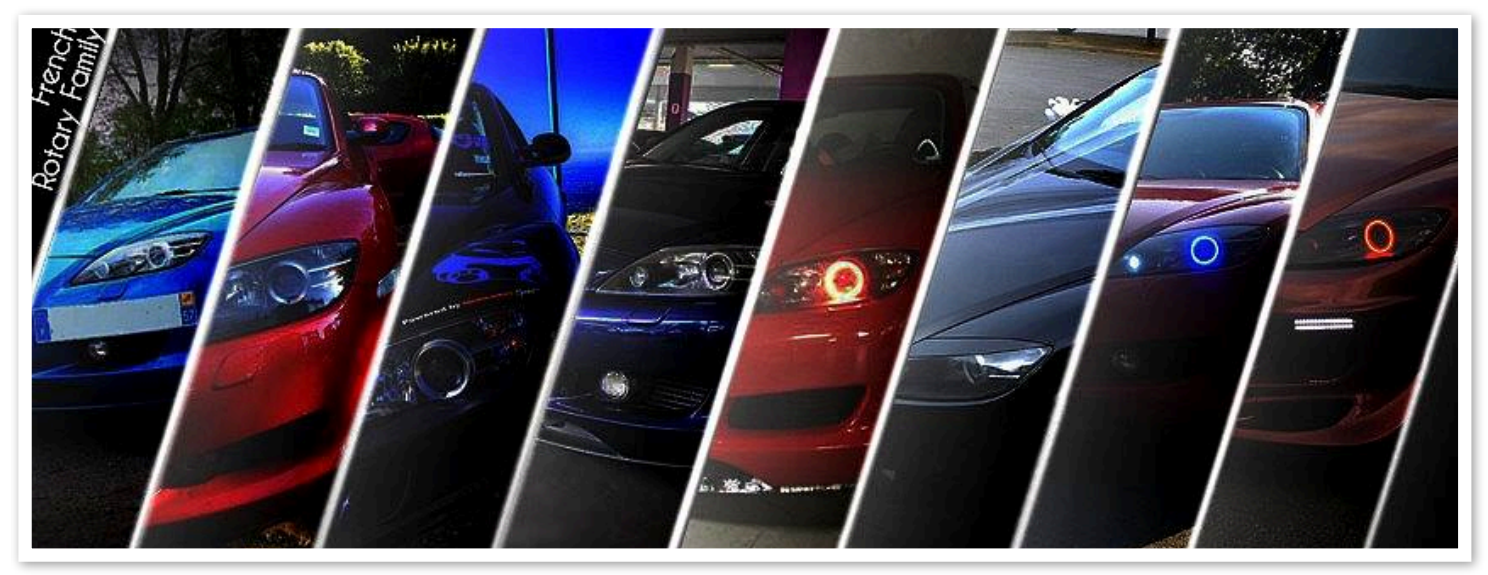

## Tutoriel Paramètres du DASHCOMMAND

Outils nécessaire : Ses petits doigts Matériels nécessaire : Appareil iOs ou Android Application DASHCOMMAND

#### *Niveau de difficulté : 1*

#### Partie I - Les unités

Alors nous n'avons qu'a se rendre dans les réglages ( settings ) Et ensuite dans les unités ( Units ) pour renseigner les infos ci dessous :

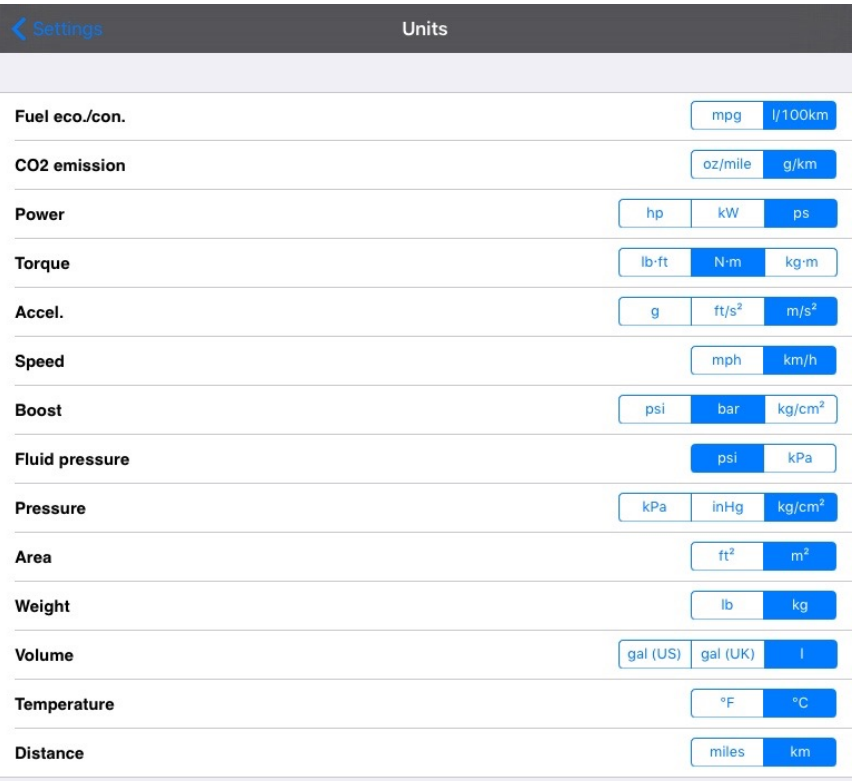

# Tutoriel

### Paramètres du DASHCOMMAND

#### Partie 2 - Réglages RX8

#### *Niveau de difficulté : 1*

Il est maintenant venu le temps de renseigner les infos de la 8 Nous revenons alors sur le menu et nous dirigeons dans véhicules pour nous rendre ensuite dans les réglages avancés ( advanced settings )

Photo ci dessous :

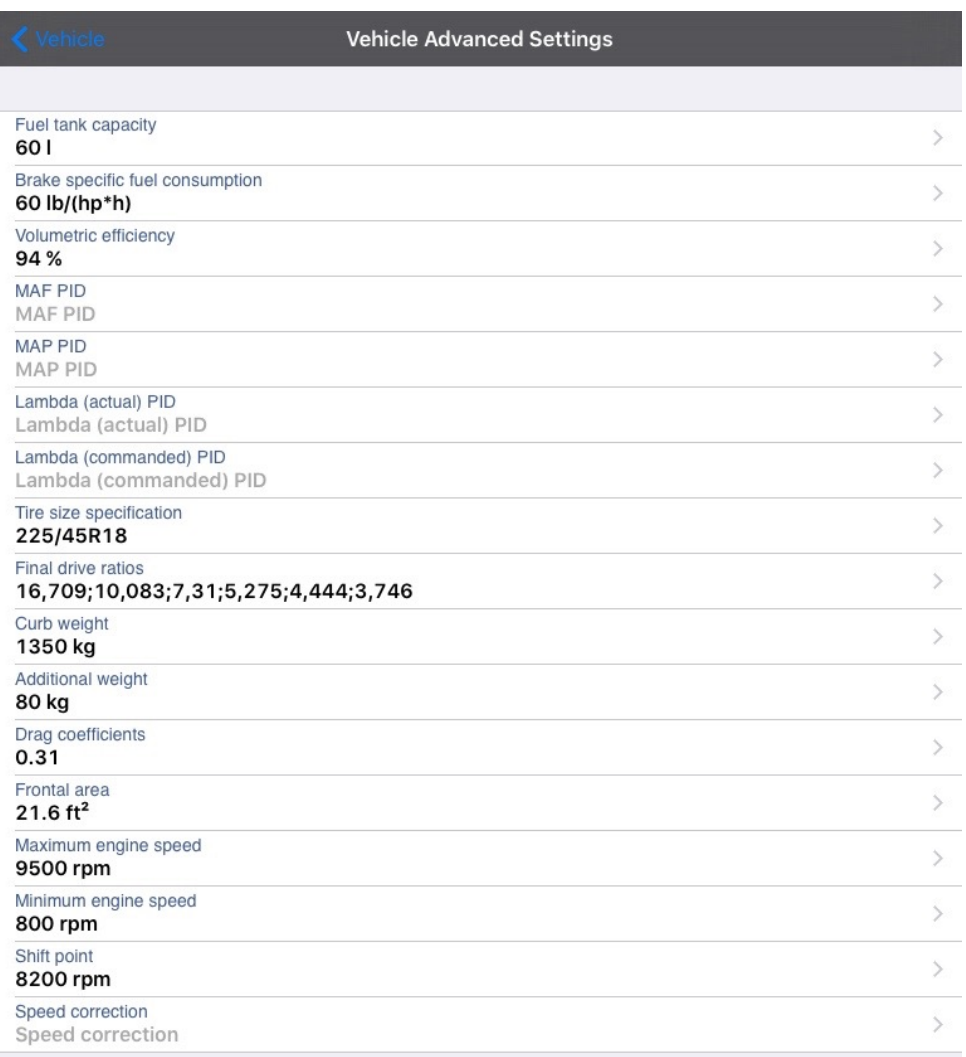

## Tutoriel Paramètres du DASHCOMMAND

### Niveau de difficulté : 1

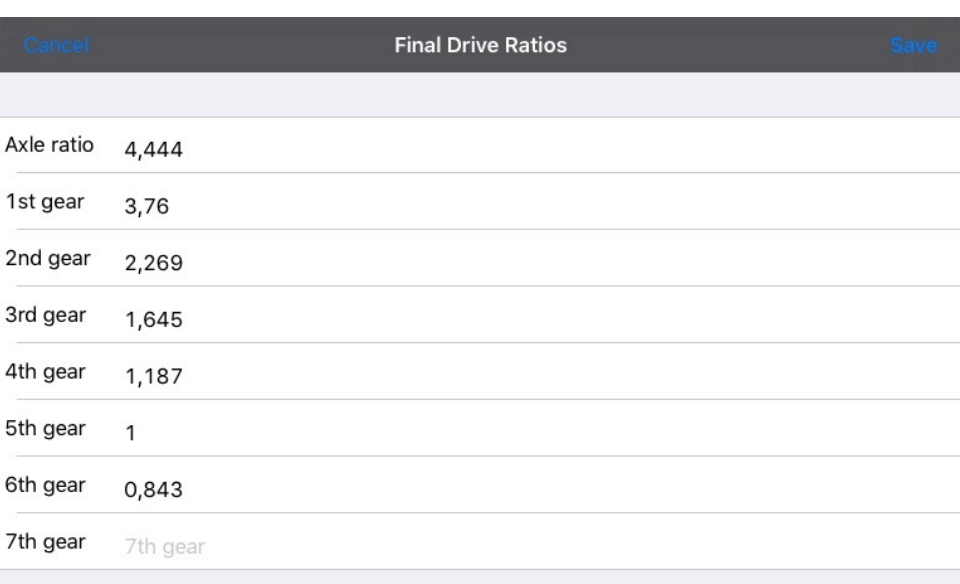

(Détails de «Final Drive Ratios»)